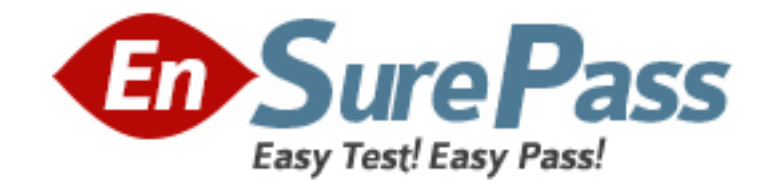

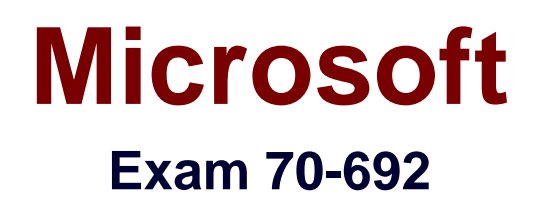

# **Upgrading Your Windows XP Skills to MCSA Windows 8.1**

**Version: 6.1**

**[ Total Questions: 76 ]**

www.ensurepass.com

## **Question No : 1**

A company has an Active Directory Domain Services (AD DS) domain. All company employees work on their personally owned computers, which are not members of the domain. The computers are running Windows XP Home, Windows Vista Business, Windows 7 Home Premium, or Windows 8.1. The company is a volume license subscriber.

The company plans to deploy Group Policies to all computers.

You need to ensure that every employee's computer is subject to the Group Policies.

What should you do first?

**A.** Start each computer from a USB flash drive on which you have installed BitLocker To Go.

**B.** Start each computer from a USB flash drive on which you have installed Windows To Go.

**C.** Join all the computers to the domain.

**D.** Join all the computers to the same homegroup.

## **Answer: B**

## **Question No : 2 DRAG DROP**

You are on a company's desktop support team.

You receive a call from an employee. The employee is having problems installing an old printer on a Windows 8.1 Pro computer. The employee asks you to look at the driver that is installed and assess if it is the correct one.

You need to open the device manager remotely.

Which four actions should you perform in sequence? (To answer, move the appropriate four actions from the list of actions to the answer area and arrange them in the correct order.)

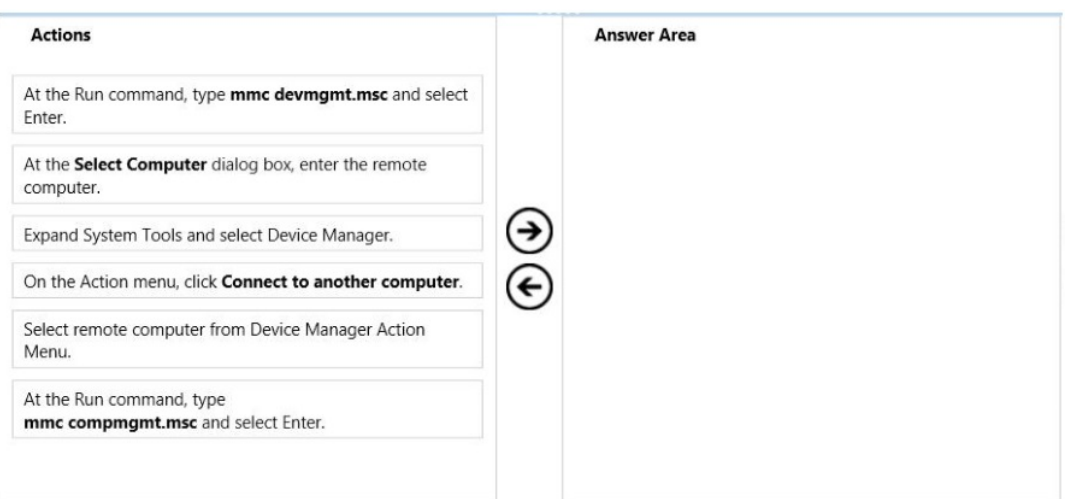

#### **Answer:**

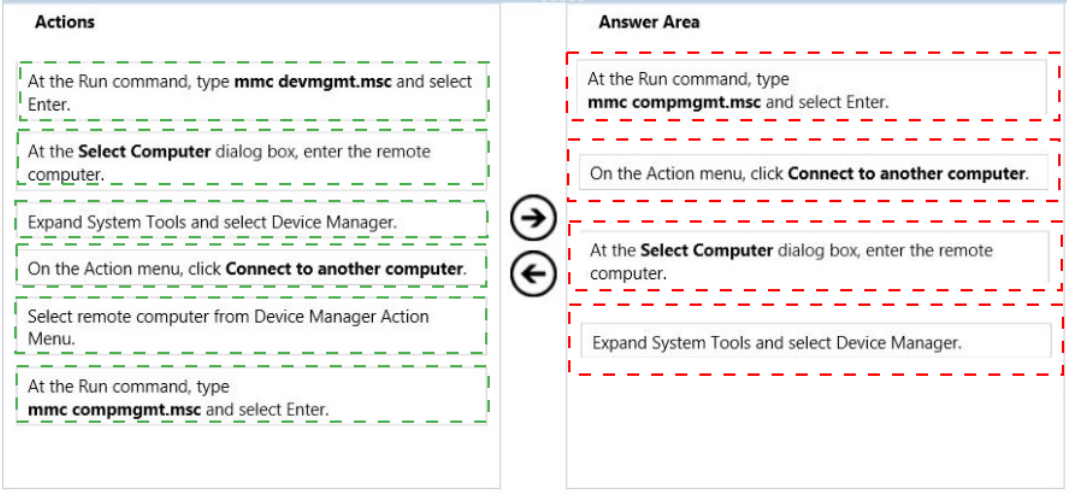

### **Explanation:**

- 1. At the Run command, type mmc compmgmt.msc and select Enter.
- 2. On the Action menu, click Connect to another computer.
- 3. At the Select Computer dialog box, enter the remote computer.
- 4. Expand System Tools and select Device Manager.

http://technet.microsoft.com/en-us/library/cc754081.aspx Open Device Manager

To open Computer Management by using the command line

At a command prompt, in the Start Search box, or the Run box, type the command: mmc compmgmt.msc

To open Device Manager on a remote computer

- 1. Open Computer Management using either of the procedures in the previous section.
- 2. On the Action menu, click Connect to another computer.
- 3. In the Select Computer dialog box, do one of the following:

\* In the Another computer text box, type the name of the computer to access, and then click OK.

\* Click Browse, and then click Advanced to find the computer you want. Click OK when you have selected the correct computer.

If the connection is successful, the name of the computer appears in parentheses next to the Computer Management label in the upper left.

Note: Access to Device Manager on a remote computer in this manner is "read-only." You cannot make any changes to devices or their settings.

Further Information:

http://john.bryntze.net/jbkb-v2/certification-exam-70-687-configuring-windows-8-part-3 configure-networkconnectivity-

15/

Modify settings using MMC you can start Computer Management and then go Actions -> Connect to a another computer …

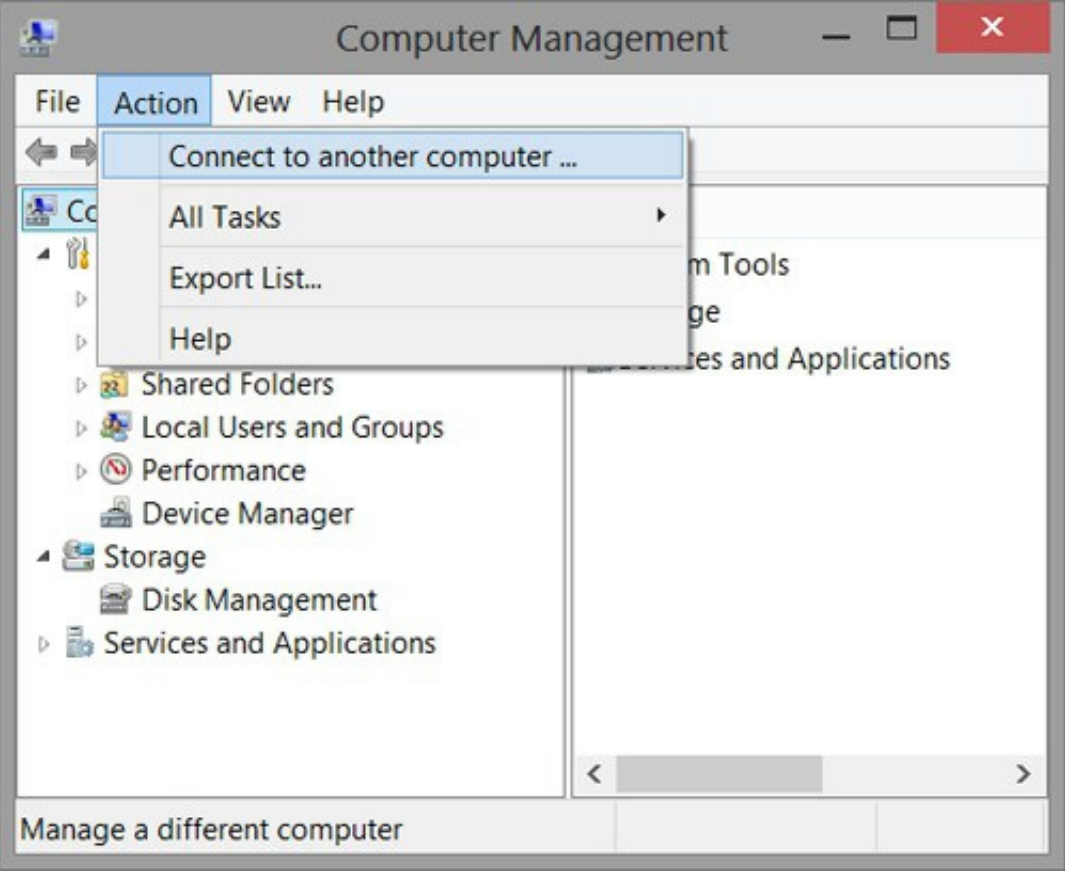

C:\Users\Chaudhry\Desktop\1.jpg

For some of these settings remote registry service must be enabled and of course permission on the remote client.

## **Question No : 3 HOTSPOT**

Your company has client computers that run either Windows XP or Windows 7.

You plan to deploy Windows 8.1 Enterprise to all of the computers.

You plan to deploy the applications shown in the following table.

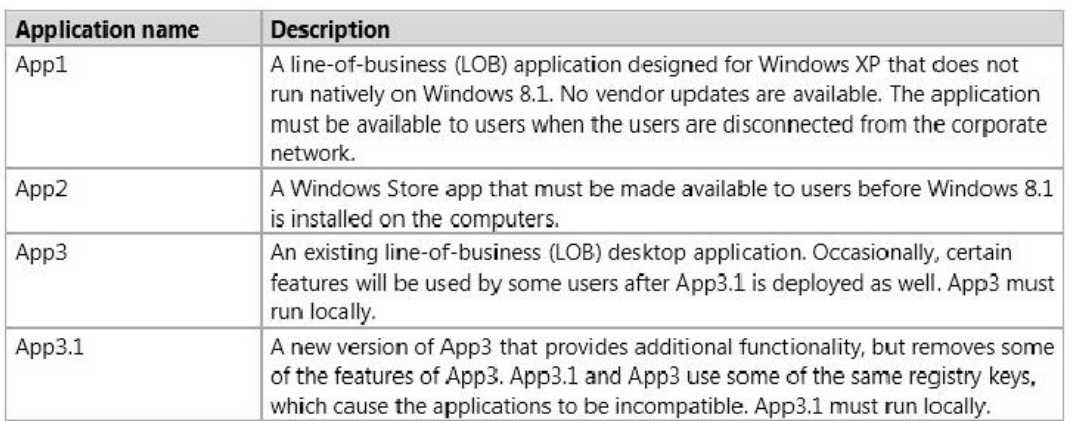

You need to recommend the appropriate technology to deploy each application. Each solution must ensure that the users can access all of the applications. The solution that uses the least amount of system resources must be selected, whenever possible.

Which technology should you recommend for each application? (To answer, select the appropriate technology for each application in the answer area.)

# **Answer Area**

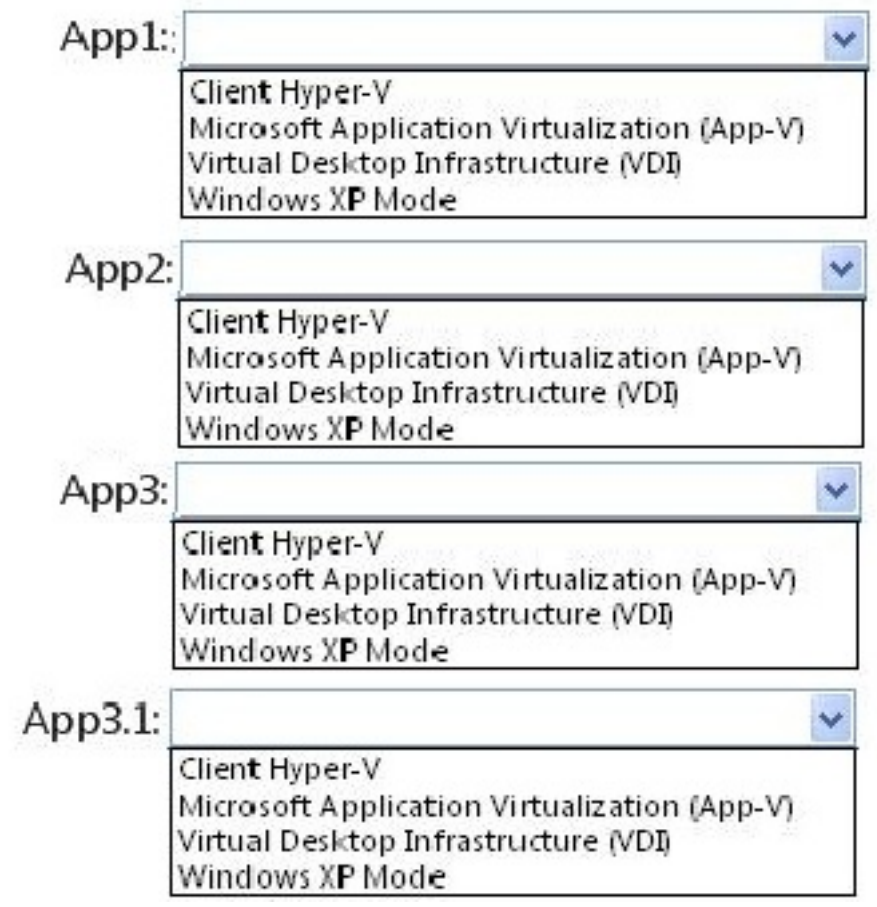

## **Answer:**

# **Answer Area**

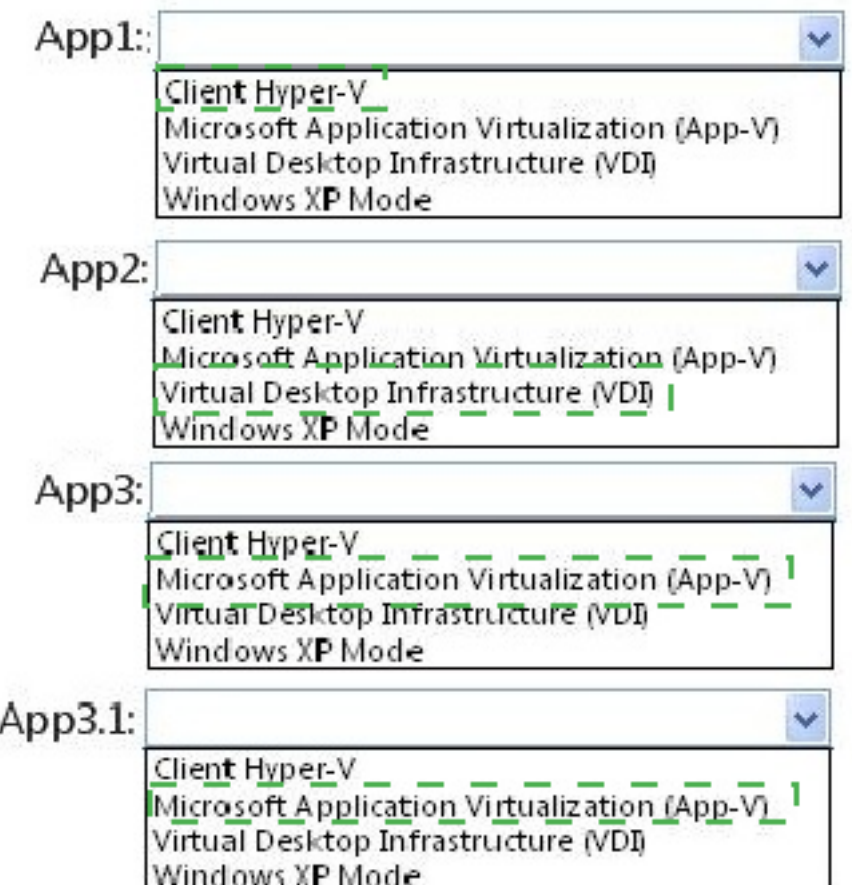

# **Explanation:**

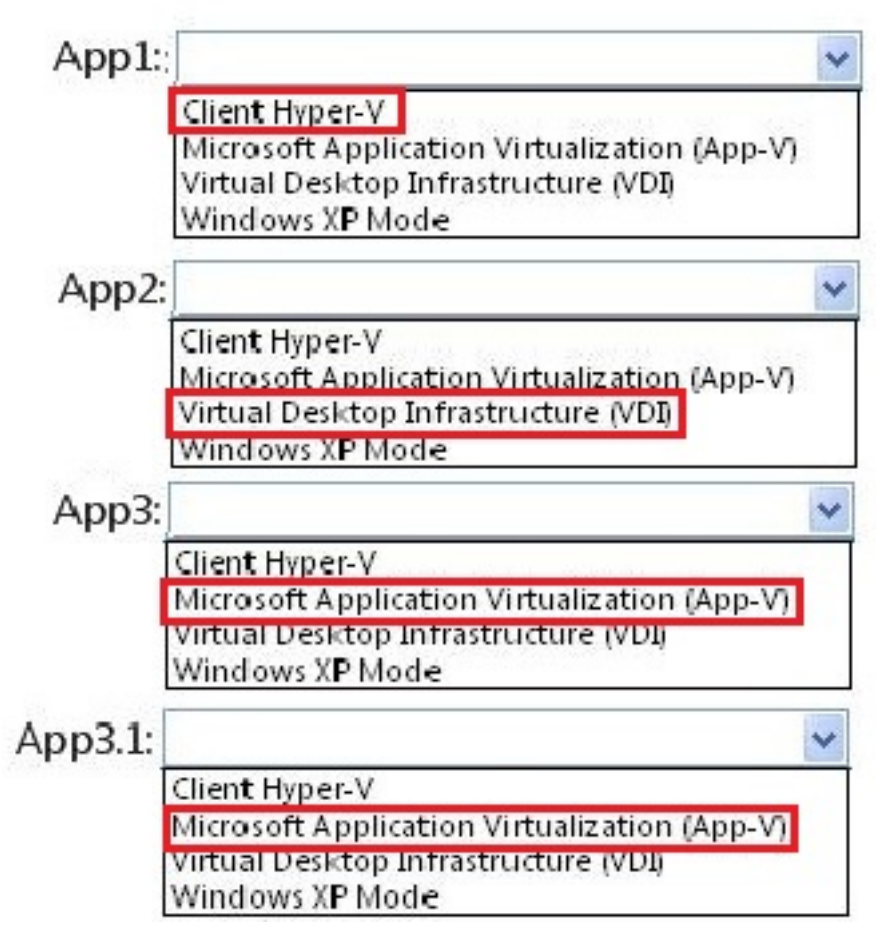

http://technet.microsoft.com/en-us/library/cc783635%28v=ws.10%29.aspx

## **Question No : 4 HOTSPOT**

You have a client computer that runs Windows 8 Pro. The computer contains a storage pool.

You need to remove a disk named Disk 2 from the storage pool.

What should you configure first? (To answer, select the appropriate option in the answer area.)

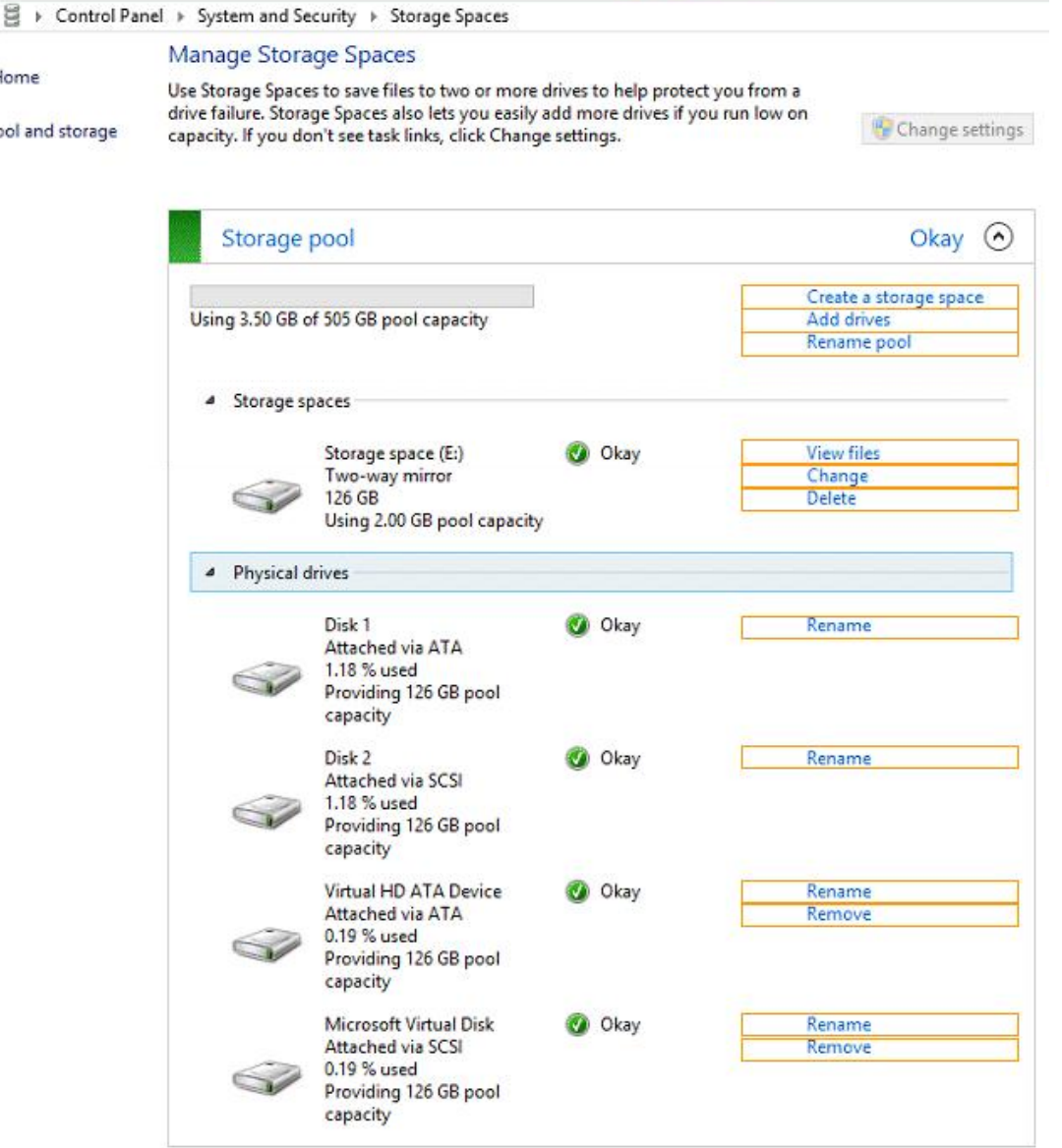

#### **Answer:**

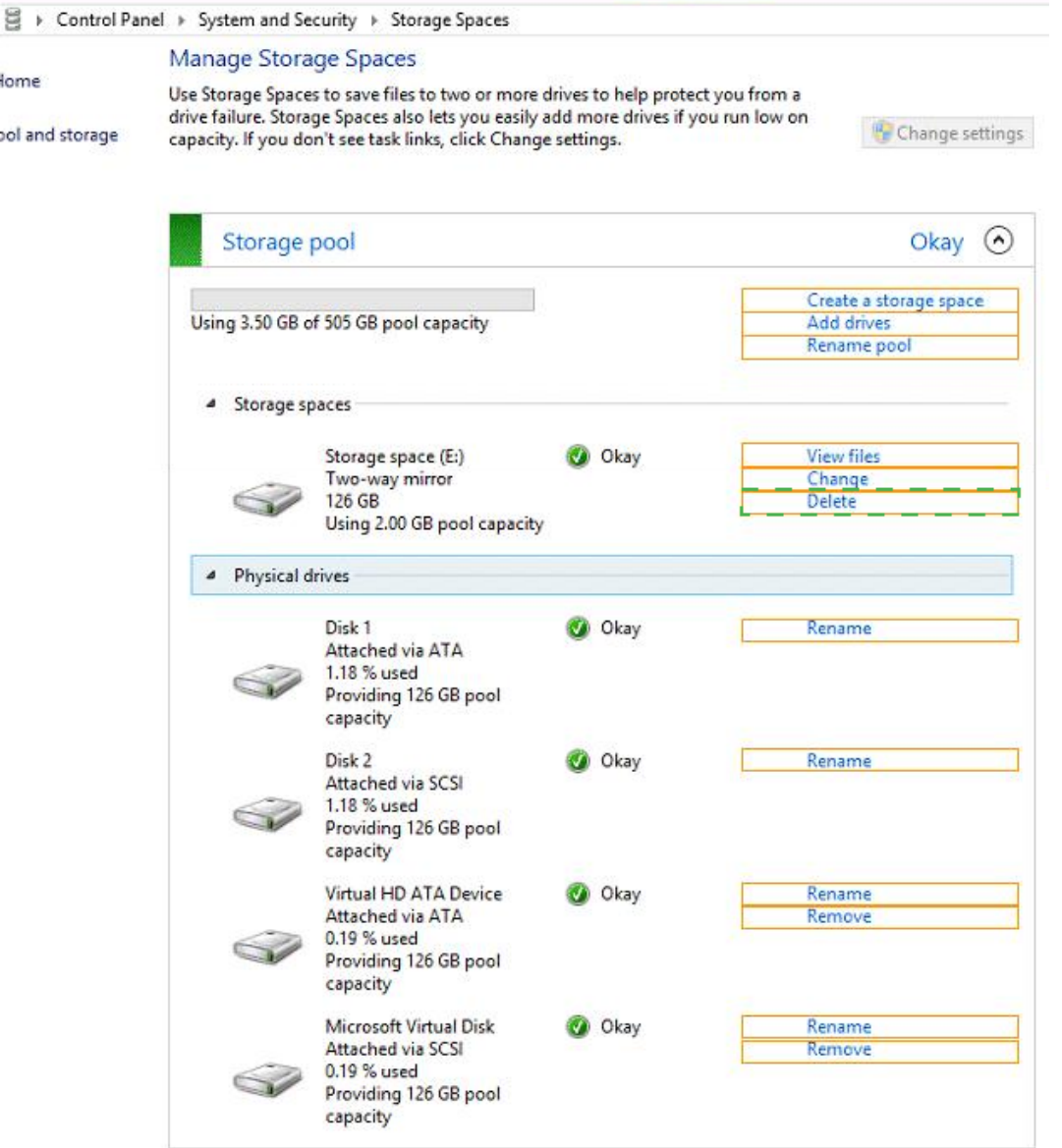

# **Explanation:**

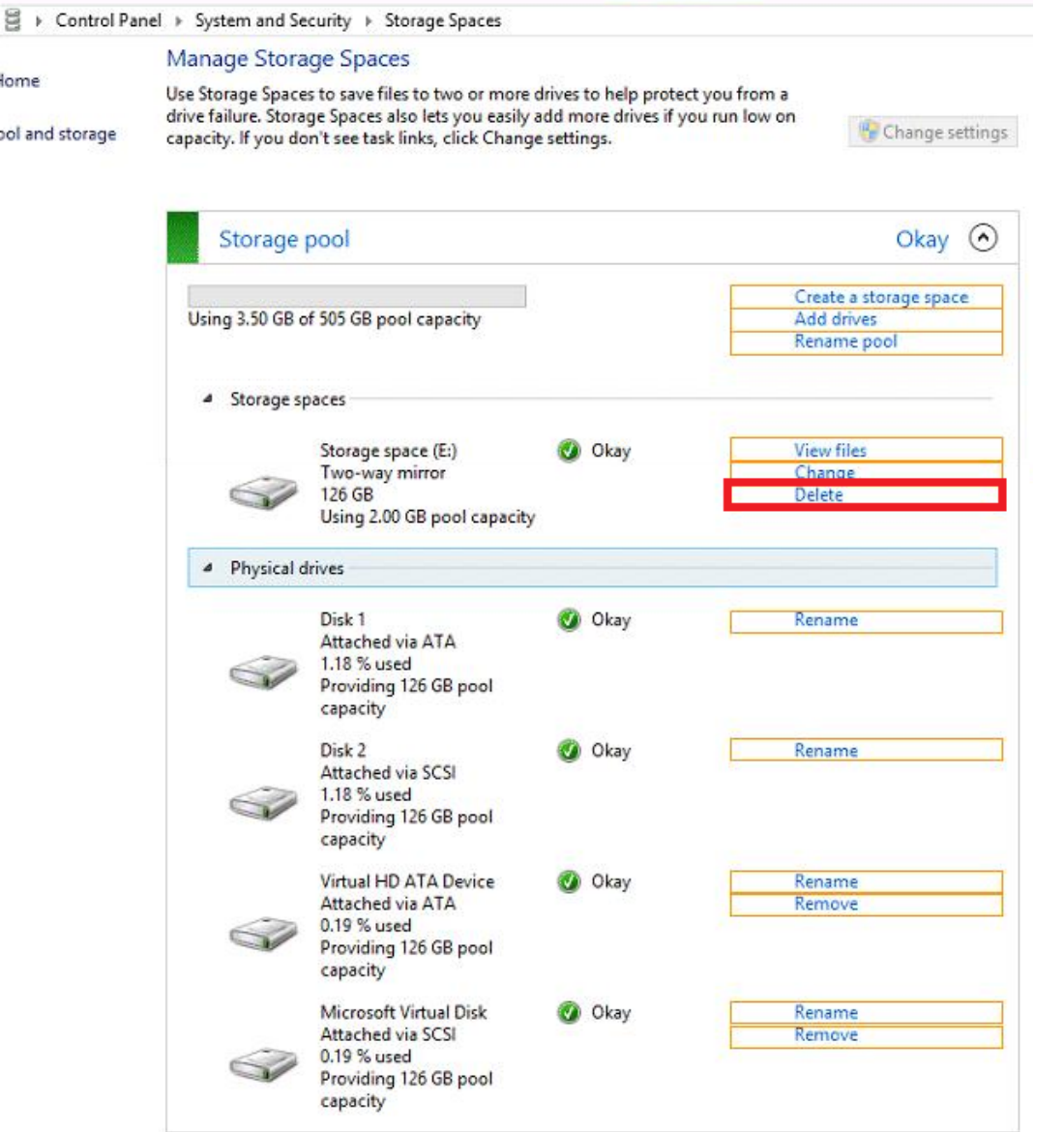

Storage Spaces enables cost-effective, highly available, scalable, and flexible storage solutions for business-critical (virtual or physical) deployments. Storage Spaces delivers sophisticated storage virtualization capabilities, which empower customers to use industrystandard storage for single computer and scalable multi-node deployments. It is appropriate for a wide range of customers, including enterprise and cloud hosting companies, which use Windows Server for highly available storage that can cost-effectively grow with demand.

With Storage Spaces the Windows storage stack has been fundamentally enhanced to incorporate two new abstractions:

- $\mathscr A$  Storage pools. A collection of physical disks that enable you to aggregate disks, expand capacity in a flexible manner, and delegate administration.
- $\mathscr A$  Storage spaces. Virtual disks created from free space in a storage pool. Storage spaces have such attributes as resiliency level, storage tiers, fixed provisioning, and precise administrative control.

Storage Spaces is manageable through the Windows Storage Management API in Windows Management Instrumentation (WMI) and Windows PowerShell, and through the

File and Storage Services role in Server Manager. Storage Spaces is completely integrated with failover clustering for high availability, and it is integrated with CSV for scale-out deployments.

http://technet.microsoft.com/en-us/library/hh831739.aspx

## **Question No : 5**

Your company has a main office that has a connection to the Internet.

The company has 100 Windows 8.1 Pro client computers that run Microsoft Office 2010.

You purchase a subscription to Office 365 for each user. You download the Office Deployment Tool for Click-to-Run,

You need to deploy Office 365 ProPlus to the computers. The solution must minimize the amount of traffic over the Internet connection.

Which two actions should you perform? (Each correct answer presents part of the solution. Choose two.)

**A.** On a file server, run setup.exe and specify the /download parameter.

- **B.** On each client computer, run setup.exe and specify the /configure parameter.
- **C.** On a file server, run setup.exe and specify the /configure parameter.
- **D.** On each client computer, run setup.exe and specify the /download parameter,

## **Answer: C,D**

**Explanation:** http://technet.microsoft.com/enus/windows/jj219423%28v=office.14%29.aspx

## **Question No : 6 DRAG DROP**

Your company recently purchased 25 new laptops. All 25 laptops have the same hardware configuration and do not have any operating system installed.

You have been asked to deploy Windows 8 on these laptops. You have installed and configured Windows 8 on a reference laptop.

You need to create an image and deploy it to the 25 new laptops.

Which four actions should you perform in sequence? (To answer, move the appropriate actions from the list of actions to the answer area and arrange them in the correct order.)

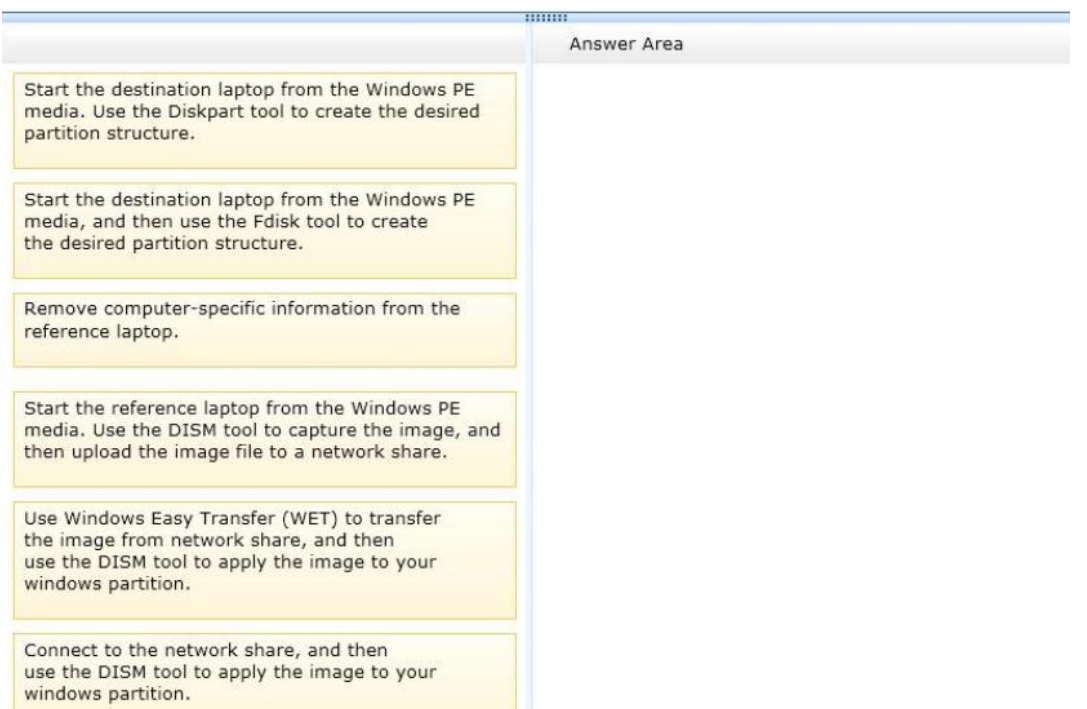

#### **Answer:**

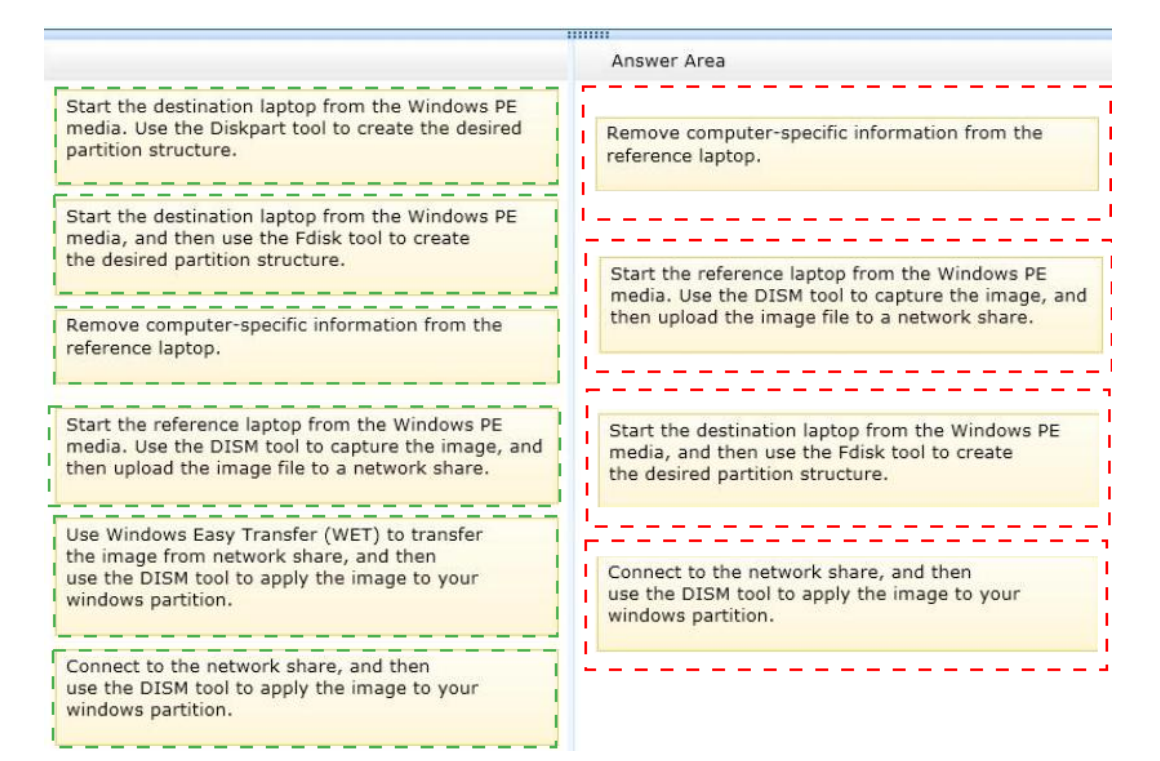

## **Explanation:**

#### Box 1:

Remove computer-specific information from the reference laptop.

#### Box 2:

Start the reference laptop from the Windows PE media. Use the DISM tool to capture the image, and then upload the image file to a network share.

#### Box 3:

Start the destination laptop from the Windows PE media. Use the Diskpart tool to create the desired partition structure.

#### Box 4:

Connect to the network share, and then use the DISM tool to apply the image to your windows partition.

Note:

\* You can create a reference computer by deploying Windows, and then removing the computer-specific information from the system.

\* On the destination computer, you will create a structure for the partitions where you apply your images. The partition structure on the destination computer must match the partition structure of the reference computer.

\* Use the Diskpart tool and the DISM tool to apply Windows images to one or more partitions onto a computer for deployment.

\* Use the DISM tool to apply images to your Windows partition.

## **Question No : 7**

You support Windows 8.1 Pro laptops that are part of a workgroup.

An employee is unable to start Windows Mobility Center on his laptop.

You need to make it possible for the employee to use Windows Mobility Center on the laptop.

What should you do?

**A.** Use Add features to Windows 8.1 to add Windows Mobility Center.

**B.** Use Turn Windows features on or off in Programs and Features to enable Windows Mobility Center.

**C.** Use Local Group Policy Editor to set Turn off Windows Mobility Center to Not Configured.

**D.** Use programs and Features to repair the installation of Windows Mobility Center.

## **Answer: C**

## **Question No : 8**

A company has 100 client computers that run Windows 8.1.

You plan to install a custom app that requires a license key.

You need to ensure that the installation process does not prompt for the manual entry of a

license key.

What should you do?

- **A.** Install and run the Microsoft Deployment Toolkit.
- **B.** Install and run the Windows Application Compatibility Toolkit.
- **C.** Install and run the Windows App Certification Kit.
- **D.** Install and run the Microsoft Assessment and Planning Toolkit.

## **Answer: A**

## **Explanation:**

http://tweaks.com/windows/65179/how-to-install-windows-8-without-a-product-key/ Windows Assessment and Deployment Kit for Windows 8.1:

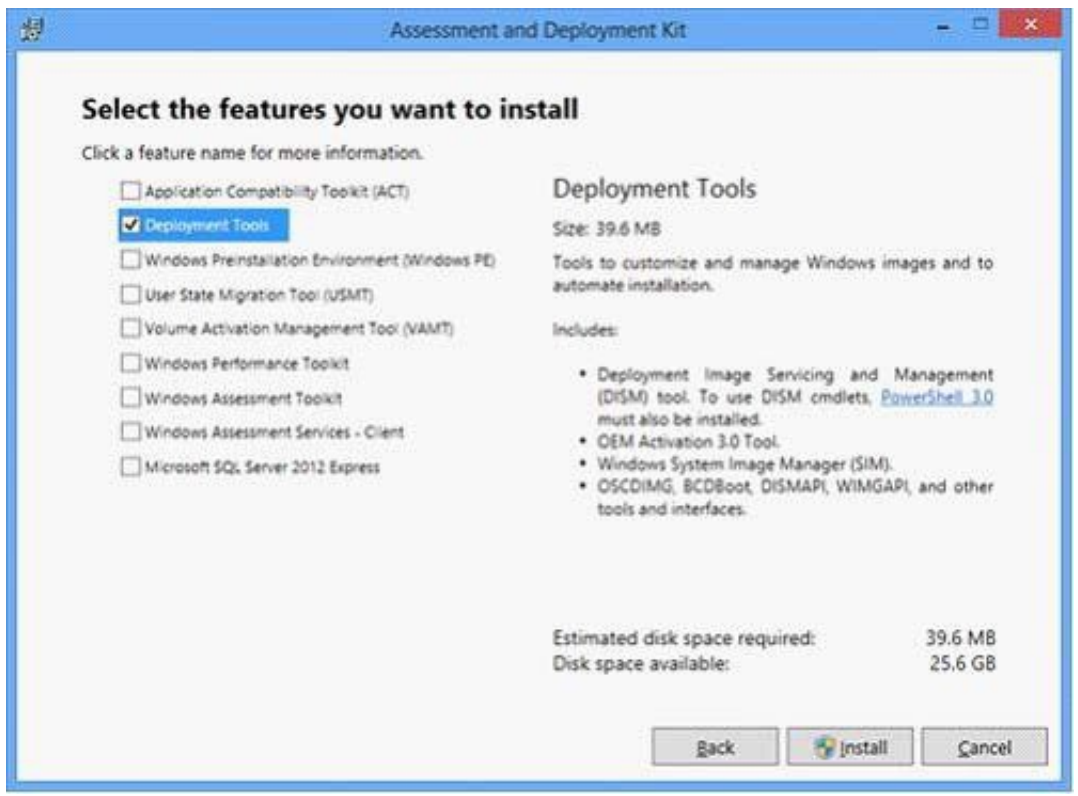

C:\Users\Chaudhry\Desktop\1.jpg

http://technet.microsoft.com/en-us/library/hh825212.aspx

Step-by-Step: Windows 8 Deployment for IT Professionals

This guide uses the tools included in the Windows Assessment and Deployment Kit (Windows ADK). This includes Windows System Image Manager (Windows SIM), the Deployment Imaging Servicing and Management tool (DISM), and Windows Preinstallation Environment (Windows PE). In addition to the tools that this guide describes, other tools are available in the Windows ADK that you can use to prepare your organization for migrating to Windows 8 and Windows 8.1:

## http://technet.microsoft.com/en-us/library/hh825079.aspx

## DISM Global Options for Command-Line Syntax

Global options can be added to most of the servicing and imaging options in the Deployment Image Servicing and Management (DISM) tool. These options can be used to access the command-line help, specify the location of files to use, and control logging.

## Basic Syntax for Servicing Commands

After you have mounted or applied a Windows® image so that it is available offline as a flat file structure, you can specify any DISM global options, the servicing option that will update your image, and the location of the offline image. You can use only one servicing option per command line. If you are servicing a running computer, you can use the /Online option instead of specifying the location of the offline Windows image. The commands and options that are available for servicing an image depend on which Windows operating system you are servicing. They also depend on whether the image is offline or a running operating system. All commands work on an offline Windows image. Subsets of the commands are available for servicing a running operating system.

The base syntax for DISM servicing commands is:

DISM.exe {/Image:<path\_to\_image> | /Online} [dism\_global\_options] {servicing\_option} [<servicing\_argument>]

http://technet.microsoft.com/en-us/library/hh824882.aspx

DISM App Package (.appx or .appxbundle) Servicing Command-Line Options You can use app package-servicing commands to add, remove, and list provisioned app packages (.appx or .appxbundle) in a Windows image. An .appxbundle, new for Windows 8.1, is a collection of app and resource packages used together to enrich the app experience, while minimizing the disk footprint on a given PC.

Provisioned app packages are added to a Windows image and are then installed for every new or existing user profile the next time the user logs on. For more information, including requirements for app package provisioning, see Sideload Apps with DISM.

You can also use Windows PowerShell to add, remove, and list app packages (.appx or .appxbundle) per image or per user in a Windows installation. http://technet.microsoft.com/en-us/library/hh852635.aspx

## Sideload Apps with DISM

You can sideload line-of-business (LOB) Windows Store apps to a Windows® image by using Windows PowerShell® or the Deployment Image Servicing and Management (DISM) platform. Windows Store apps are a new type of application that runs on:

#### www.ensurepass.com

Windows 8.1 devices Windows 8 devices Windows Server 2012 R2 devices Windows Server 2012 Windows Embedded 8 Industry

Typically, Windows Store apps are available only through the Windows® Store. You can submit LOB Windows Store apps to the Windows Store and make them available outside of your enterprise. However, you can also develop Windows Store apps for use only within your enterprise and add them to Windows devices you manage through a process we call sideloading. Sideloaded apps do not have to be certified by or installed through the Windows Store.

## Further information:

http://msdn.microsoft.com/en-us/library/bb977556.aspx

Microsoft Assessment and Planning Toolkit

The Microsoft Assessment and Planning Toolkit (MAP) is an agentless, automated, multiproduct planning and assessment tool for quicker and easier desktop, server and cloud migrations. MAP provides detailed readiness assessment reports with extensive hardware and software information, and actionable recommendations to help organizations accelerate their IT infrastructure planning process, and gather more detail on assets that reside within their current environment. MAP also provides server utilization data for Hyper-V server virtualization planning; identifying server placements, and performing virtualization candidate assessments.

http://msdn.microsoft.com/en-us/windows/apps/bg127575.aspx

Windows App Certification Kit

Before you submit your app for certification and listing in the Windows Store, use the Windows App Certification

Kit to test your app and make sure it's ready to go.

http://msdn.microsoft.com/en-us/library/windows/desktop/dd562082%28v=vs.85%29.aspx Application Compatibility Toolkit (ACT)

The Microsoft Application Compatibility Toolkit (ACT) is a lifecycle management tool that assists in identifying and managing your overall application portfolio, reducing the cost and time involved in resolving application compatibility issues, and helping you quickly deploy Windows and Windows updates.

#### **Question No : 9 DRAG DROP**

A company has client computers that run Windows 7. Each employee has two client computers: one at work and one at home.

The company plans to deploy Windows 8.1 to all client computers.

You are planning a deployment strategy.

You have the following requirements:

- $\mathscr{D}$  Minimize deployment time.
- $\mathscr Z$  Ensure that the PC Reset and PC Refresh features can be utilized on all work computers.

You need to plan a deployment strategy that meets the requirements.

What should you do? (To answer, drag the appropriate installation method or methods to the correct location or locations in the answer area. Methods may be used once, more than once, or not at all. You may need to drag the split bar between panes or scroll to view content.)

#### **Installation Methods**

Install Windows 8.1 directly on the client computer.

Start the client computer from a USB flash drive on which you have installed Windows 8.1.

Start the client computer from a USB flash drive on which you have installed Windows To Go.

Start the client computer from a OneDrive location on which you have installed Windows 8.1.

#### **Answer Area**

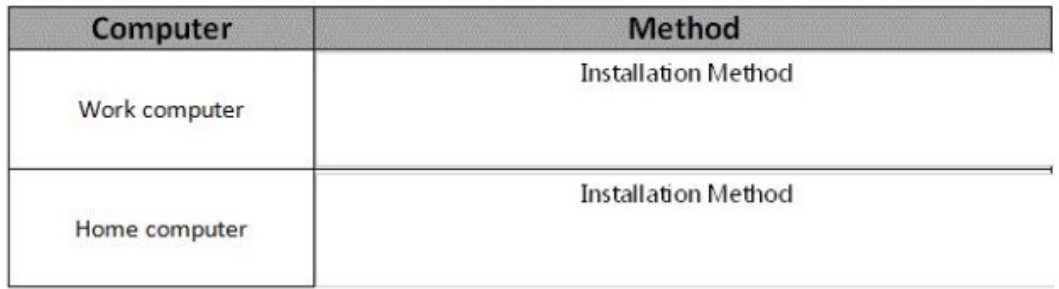

#### **Answer:**

#### **Installation Methods**

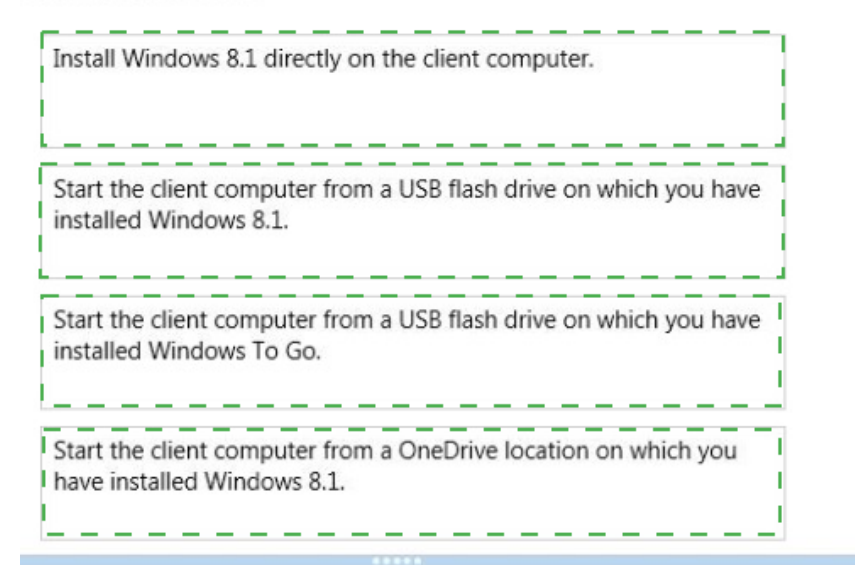

#### **Answer Area**

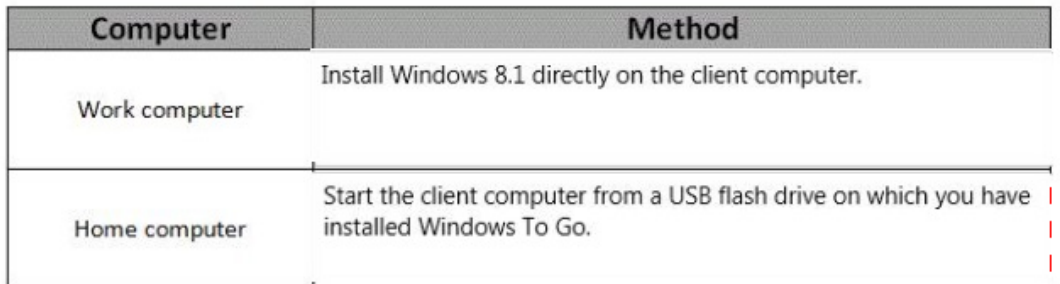

#### **Explanation:**

#### **Answer Area**

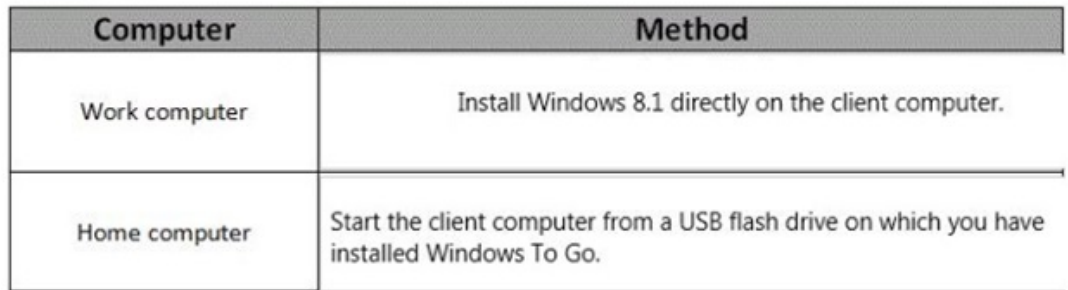

## C:\Users\Chaudhry\Desktop\1.jpg

## **Question No : 10**

A company has an Active Directory Domain Services (AD DS) domain. All client computers run Windows 8.1.

You need to configure 20 portable computers so that they sleep after 20 minutes when

running on battery power. You must accomplish this goal by using the least amount of administrative effort.

Which two actions should you perform? (Each correct answer presents part of the complete solution. Choose two.)

**A.** Edit the local Group Policy to configure the Shut Down options.

**B.** Create a Group Policy object (GPO) that configures the Sleep Management settings.

**C.** Create a Group Policy object (GPO) that configures the Power Management settings.

**D.** Link the Group Policy object (GPO) to the organizational unit containing the portable computers.

**E.** Edit the local Group Policy to configure the Power Management settings.

## **Answer: C,D**

**Explanation:** Put the Laptops into an OU.

Create an appropriate GPO.

Link the GPO to the OU.

Note:

\* Networking power management (not sleep management) refers to the set of features that you can configure to allow the computers in your network to save energy.

Incorrect:

Local Group Policy would have to be edited locally on each laptop.

http://blogs.technet.com/b/askds/archive/2008/03/19/managing-power-with-group-policy-

part-2-or-3.aspx

Managing Power with Group Policy: Part 2 of 3

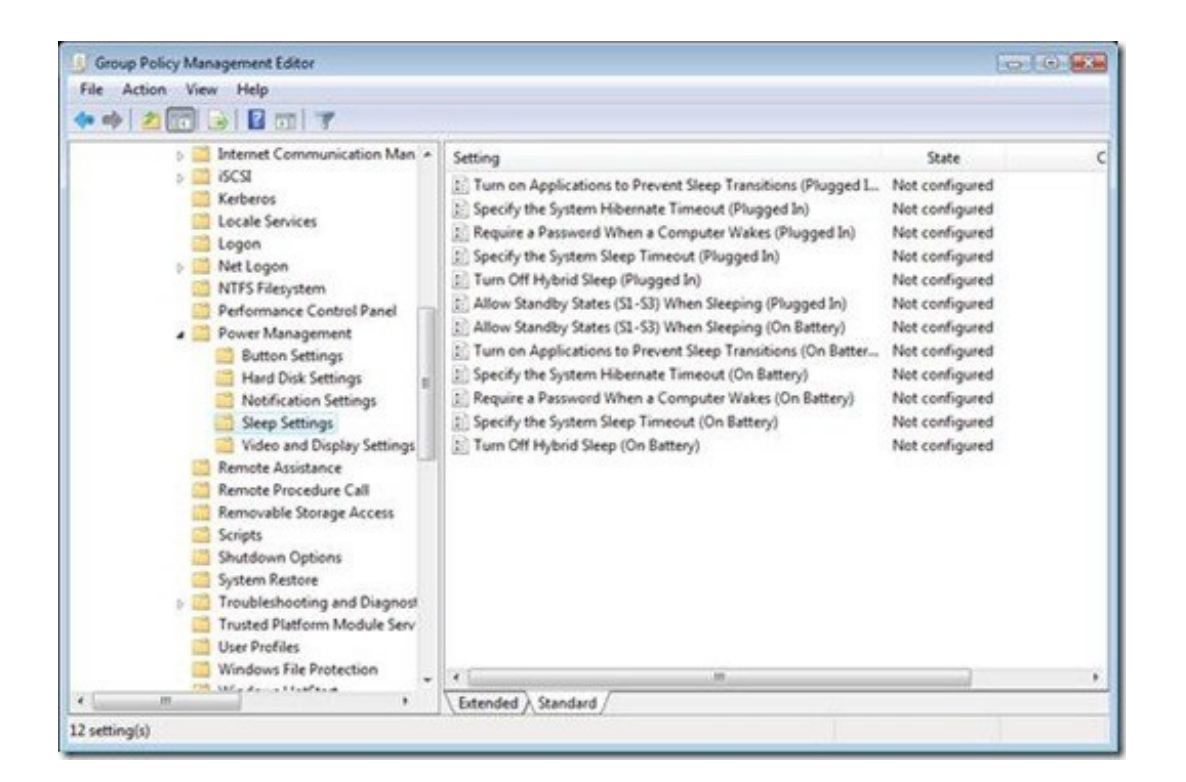

#### www.ensurepass.com

## C:\Users\Chaudhry\Desktop\1.jpg

Another related policy setting is Specify the System Sleep Timeout, only the value entered (in seconds) indicates how much idle time elapses before Windows enters sleep mode.

## **Further Information:**

Put the Laptops into an OU. Create an appropriate GPO. Link the GPO to the OU.

## **Question No : 11 HOTSPOT**

You have computers that run Windows 8 Pro and are configured as a workgroup. Each computer is scheduled to run a Windows Defender full scan every morning at 07:00.

Users report that they are unable to view previous instances of detected malware when they arrive to work.

You need to ensure that all users can see previous instances of detected malware in Windows Defender.

Which option on the Settings tab should you select? (To answer, select the appropriate option in the answer area.)

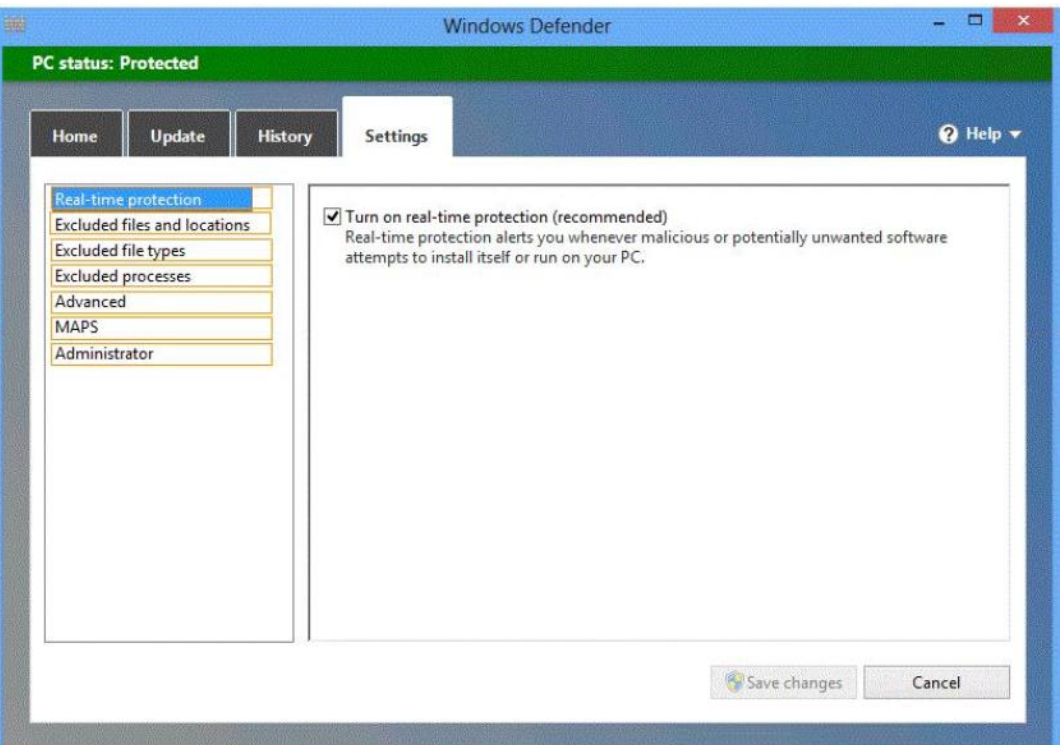

## **Answer:**

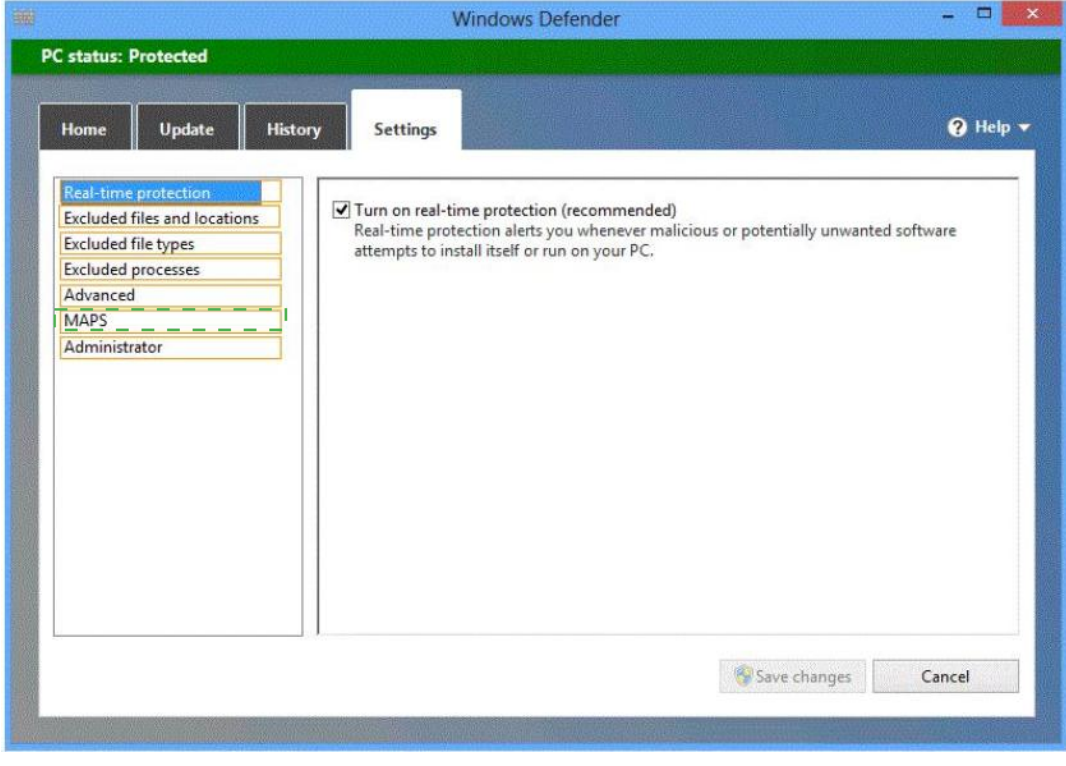

# **Explanation:**

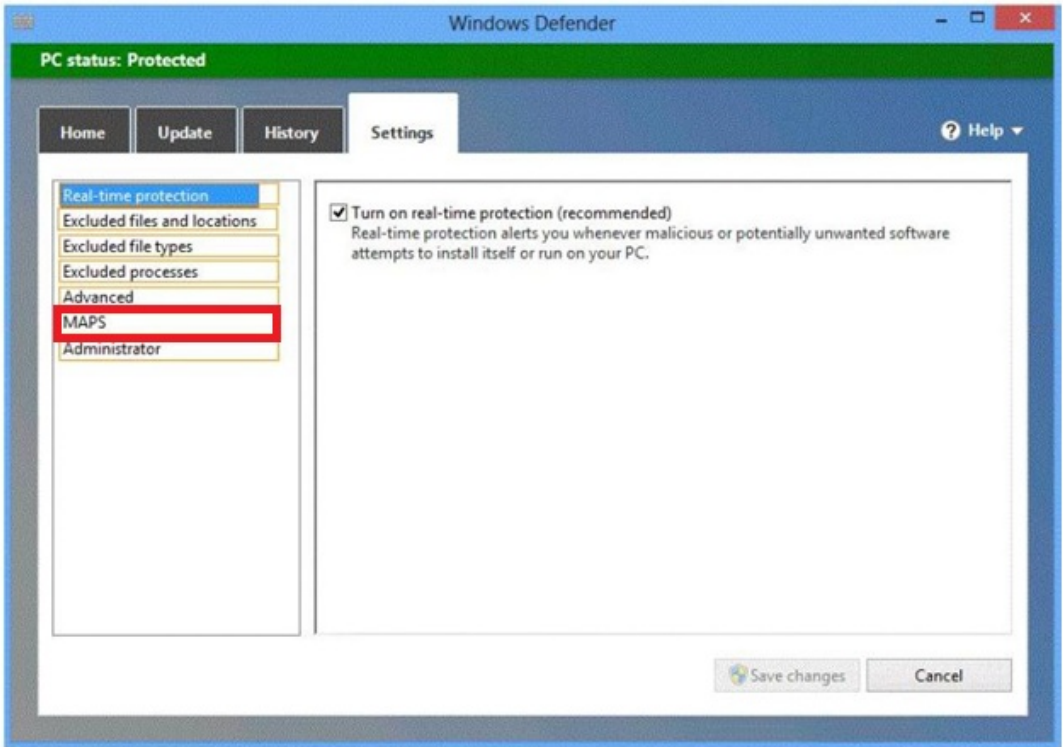

The MAP Toolkit is used for multi-product assessment and planning. It assesses a network environment using agentless data collection technologies to gather inventory and performance information. Then provides assessment reports to aid organizations with their IT infrastructure planning.

The main areas of planning covered by MAP:

Migration Planning

Consolidation/Virtualization

Private/Public Cloud Planning

Software Usage Tracking

http://social.technet.microsoft.com/wiki/contents/articles/15142.map-software-usagetracking.aspx

Real-Time Protection (RTP) is a feature of Windows Defender, running in the context of the logged-on user, that monitors the registry and file system on the computer by using agents that monitor auto-start extensibility points (ASEP).

http://technet.microsoft.com/en-us/library/dd363904%28v=WS.10%29.aspx

## **Question No : 12 DRAG DROP**

You administer computers that run windows 7 and Windows 8. You run an application that saves files that contain local settings unique to each user.

You want to allow users to synchronize settings for an application to any enterprise computer when they log on to the enterprise computer.

You need to implement a solution that will move a user's settings files to any computer. You also need to ensure that you can roll back the changes if necessary.

Which required task or tasks should you perform with each approach? (To answer, drag the appropriate required task to the corresponding approach. Each required task may be used once, more than once, or not at all. You may need to drag the split bar between panes or scroll to view content.)

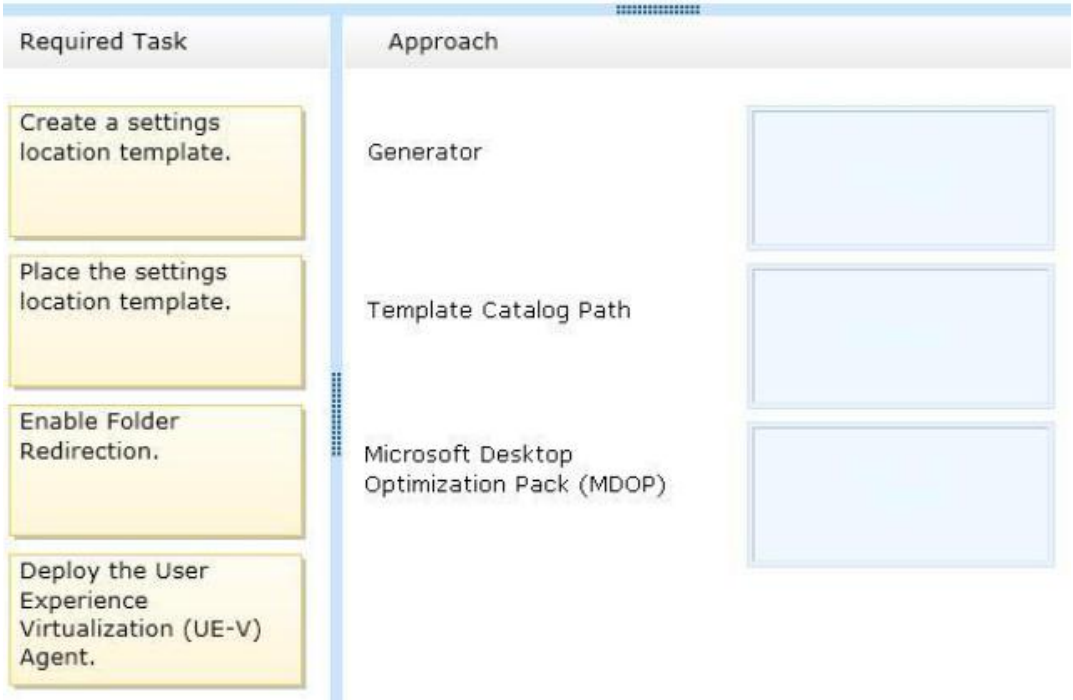

#### **Answer:**

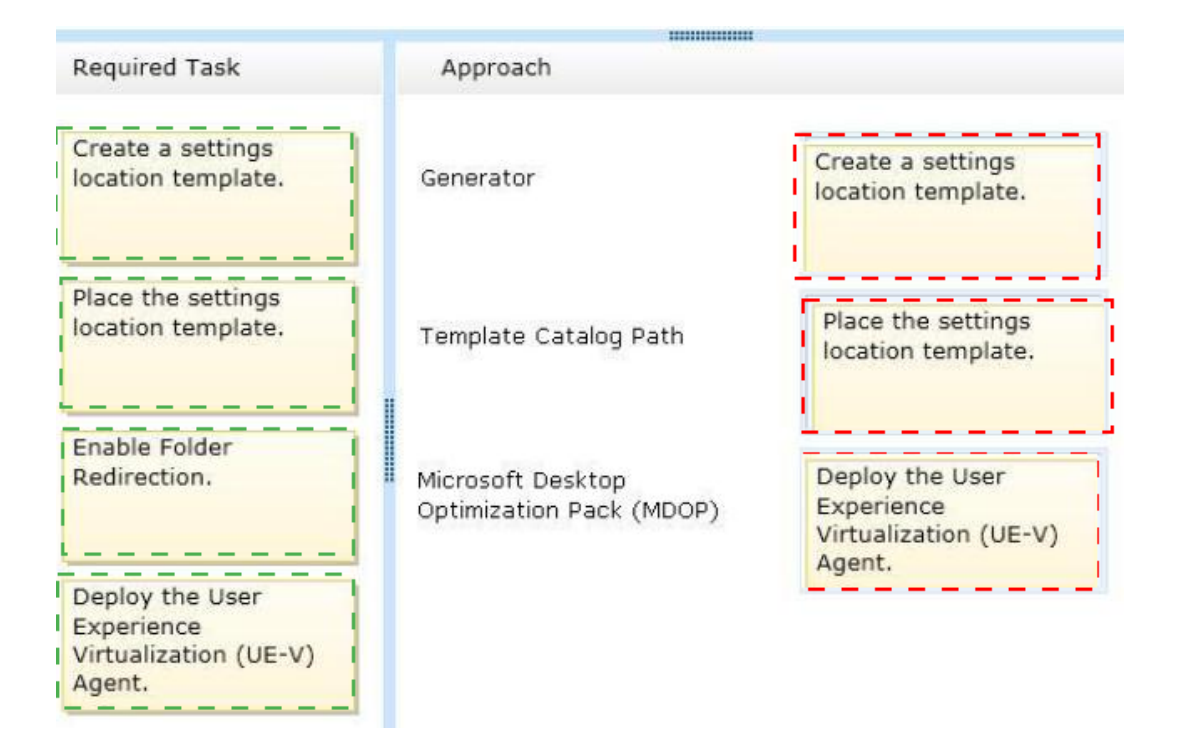

**Explanation:** 

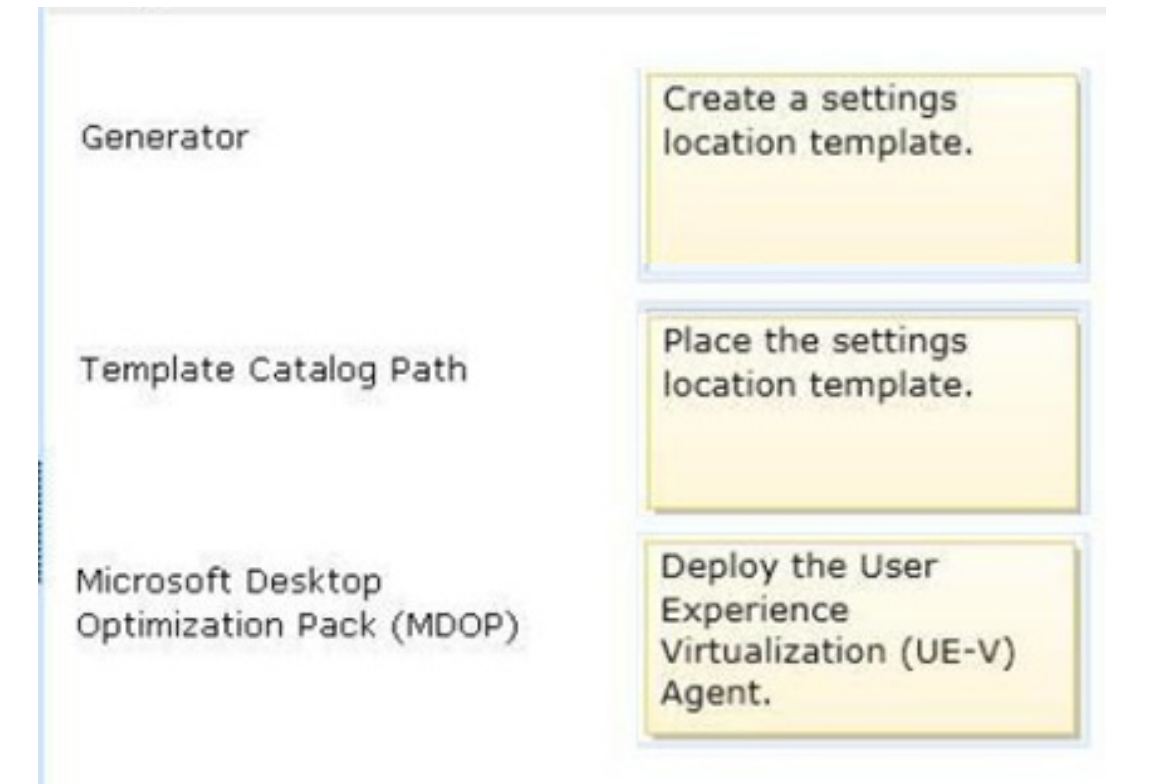

Note:

\* Microsoft User Experience Virtualization (UE-V) uses settings location templates to roam application settings between user computers. Some standard settings location templates are included with User Experience Virtualization. You can also create, edit, or validate custom settings location templates with the UE-V Generator.

## Settings template catalog

The User Experience Virtualization settings template catalog is a folder path on UE-V computers or a Server Message Block (SMB) network share that stores all the custom settings location templates. The UE-V agent retrieves new or updated templates from this location. The UE-V agent checks this location once each day and updates its synchronization behavior based on the templates in this folder. Templates that were added or updated in this folder since the last time that the folder was checked are registered by the UE-V agent. The UE-V agent deregisters templates that are removed from this folder. By default, templates are registered and unregistered one time per day at 3:30 A.M. local time by the task scheduler.

The Microsoft Desktop Optimization Pack (MDOP) is a suite of technologies available as a subscription for Software Assurance customers. MDOP virtualization technologies help personalize the user experience, simplify application deployment, and improve application compatibility with the Windows operating system (UE-V/App-V/MED-V). Additionally, MDOP helps manage, monitor, and deploy key Windows features (MBAM/AGPM). Using MDOP shifts desktop repair from reactive to proactive, saving time and removing challenges associated with troubleshooting and repairing system failures (DaRT).

## **Question No : 13**

A company has 100 client computers that run various editions of Windows 7. The company plans to upgrade or replace computers so that all client computers run an edition of Windows 8.1.

The company plans to use the following programs and features on the Windows 8 computers:

- </del> 32-bit and 64-bit software
- ✑ Desktop apps
- ✑ Windows Media Player
- ✑ Storage Spaces

You need to identify the installation or upgrade paths that support the programs and features.

Which three paths meet the requirements? (Each correct answer presents a complete solution. Choose three.)

- **A.** Purchase hardware with Windows RT pre-installed.
- **B.** Perform a clean installation of Windows RT.
- **C.** Perform a clean installation of Windows 8.1 Pro.
- **D.** Perform a clean installation of Windows 8.1.
- **E.** Upgrade from Windows 7 Enterprise to Windows 8.1 Enterprise.

## **Answer: C,D,E**

## **Explanation:**

http://www.microsoft.com/en-us/windows/enterprise/products-and-technologies/windows-8- 1/compare/default.aspx Compare Windows 8.1 Editions

## **Question No : 14**

You plan to purchase new Windows 8.1 tablets for your company network.

You need to ensure that tablet users are able to use the Windows 8.1 Snap feature.

Which hardware specifications should you meet in choosing tablets?

- **A.** Monitor that supports at least five simultaneous touches
- **B.** Monitor and video adapter that support a minimum screen resolution of 1024 x 768

**C.** Monitor and video adapter that support a minimum screen resolution of 1366 x 768

**D.** Monitor that supports at least three simultaneous touches

**Answer: D**

## **Question No : 15**

A computer runs Windows 8.1. You install an application by running an .msi file.

You need to apply a patch to the application.

Which command should you run?

- **A.** msiexec /p "C:\MyPatch.msp"
- **B.** msiexec /x T:\MyPatch.msp'
- **C.** dism /Online /add-package:C:\MyPatch.msp
- **D.** dism /get-AppPatches /get-PackageInfo:C:\MyPatch.msp

**Answer: A**

## **Question No : 16**

A company has Windows 8.1 client computers. The company develops a Windows Store app but does not publish it to the Windows Store.

You need to sideload the Windows Store app on all client computers.

Which two actions should you perform? (Each correct answer presents part of the solution. Choose two.)

- **A.** Run the get-appxpackage Windows PowerShell cmdlet.
- **B.** Run the add-appxpackage Windows PowerShell cmdlet.
- **C.** Enable the Allow all trusted applications to install Group Policy setting.
- **D.** Enable the Allow installation of desktop items Group Policy setting.
- **E.** Run the msiexec command.

## **Answer: B,C**

## **Explanation:**

http://technet.microsoft.com/en-us/library/hh856048.aspx

Add-AppxPackage

The Add-AppxPackage cmdlet adds a signed app package (.appx) to a user account. Use the DependencyPath parameter to add all other packages that are required for the installation of the app package.

You can use the Register parameter to install from a folder of unpackaged files during development of Windows® Store apps.

To update an already installed package, the new package must have the same package family name.

http://technet.microsoft.com/en-US/windows/jj874388.aspx

Try It Out: Sideload Windows Store Apps

By now, you are familiar with Windows Store apps. There are some pretty cool ones

available in the store, and publishers are adding more every week. A great thing about Windows Store apps is they are super simple to install (and uninstall). But what about line of business (LOB) apps? You probably do not want to publish them through the Windows Store since that would make them publically available. Instead, you can sideload LOB apps. Sideloading simply means installing a Windows Store app without publishing it in and downloading it from the store. You install it directly.

Verify the Requirements

There are a small number of requirements computers must meet to sideload Windows Store apps on them. We will start with computers running Windows 8 Enterprise:

The computer running Windows 8 Enterprise must be joined to the domain.

You must enable the "Allow all trusted apps to install" Group Policy setting.

The app must be signed by a  $\backslash$  certificate that is chained to a trusted root certificate.

Further Information:

http://technet.microsoft.com/en-us/library/hh856044.aspx

Get-AppxPackage

The Get-AppxPackage cmdlet gets a list of the app packages (.appx) that are installed in a user profile.

To get the list of packages for a user profile other than the profile for the current user, you must run this command by using administrator permissions.

http://www.advancedinstaller.com/user-guide/msiexec.html

Msiexec.exe Command Line

The Windows Installer technology uses Msiexec.exe for installing MSI and MSP packages.

## **Question No : 17**

Your network contains an Active Directory domain and a subscription to Microsoft Office 365.

Users discover that they must change their Active Directory password more frequently than their Office 365 password.

You need to ensure that the password policies for Office 365 and for Active Directory are the same.

What should you do?

**A.** From the Office 365 portal, under Subscriptions, click Manage.

**B.** From the Windows Azure Active Directory Module for Windows PowerShell, run Set-MsolUserPassword.

**C.** From the Office 365 portal, under Management, click Users.

**D.** From the Office 365 portal, under Management, click Domains.

## **Answer: C**

**Explanation:** In the Office 365 portal, click Admin > Users (under Management in the navigation pane). On the Users page, select a user, and then click Edit.

Note:

\* Some of the options can be managed by using the Office365 Web interface and some task only by using PowerShell.

\* Office 365 users Password management verses the "Standard" Domain Active directory is a little bit restricted. For example: configure password policy parameters such as - Enforce password history, Minimum password length, Password must meet complexity requirements cannot be configured by the office 365 administrator. At the current time, the options that related to Office 365 users Password management are: reset the user password and setting the number of maximum number of days or password expiration (the default is 90 days).

http://technet.microsoft.com/en-us/library/hh531569.aspx

## **Question No : 18**

You are a systems administrator for your company. The company has employees who work remotely by using a virtual private network (VPN) connection from their computers, which run Windows 8 Pro. These employees use an application to access the company intranet database servers. The company recently decided to distribute the latest version of the application through using a public cloud.

Some users report that every time they try to download the application by using Internet Explorer, they receive a warning message that indicates the application could harm their computer.

You need to recommend a solution that prevents this warning message from appearing, without compromising the security protection of the computers.

What should you do?

**A.** Publish the application through a public file transfer protocol (FTP) site.

**B.** Publish the application through an intranet web site.

**C.** Instruct employees to disable the SmartScreen Filter from within the Internet Explorer settings.

**D.** Publish the application to Windows Store.

## **Answer: B**

**Explanation: Intranet** is the generic term for a collection of private computer networks within an organization. An intranet uses network technologies as a tool to facilitate communication between people or work groups to improve the data sharing capability and overall knowledge base of an organization's employees.

Intranets utilize standard network hardware and software technologies like Ethernet, Wi-Fi, TCP/IP, Web browsers and Web servers. An organization's intranet typically includes Internet access but is firewalled so that its computers cannot be reached directly from the outside.

http://compnetworking.about.com/cs/intranets/g/bldef\_intranet.htm http://www.dynamicwebs.com.au/tutorials/ftp.htm http://msdn.microsoft.com/en-us/library/windows/apps/xaml/hh974576.aspx

## **Question No : 19**

A company plans to deploy Windows 8.1 to 100 client computers. Each client computer has 8 GB of memory. You have the following requirements:

- $\mathscr A$  Ensure that the operating system fully utilizes the available memory.
- $\mathscr A$  Ensure that the operating system can be activated by using a Key Management Service (KMS) client setup key.
- $\mathscr A$  Minimize the operating system space requirements.

You need to identify the appropriate edition of Windows 8.1 to install on the client computers.

Which edition should you install?

- **A.** Windows 8.1 Enterprise 32-bit
- **B.** Windows 8.1 Enterprise 64-bit
- **C.** Windows 8.1 32-bit
- **D.** Windows 8.1 Pro 32-bit

**E.** Windows 8.1 64-bit **F.** Windows 8.1 Pro 64-bit

## **Answer: B**

## **Question No : 20**

A company has Windows 8.1 client computers. Finance department employees store files in the C:\Finance directory. File History is on.

A Finance department employee attempts to restore a file to a previous version by using File History. The file is not available to restore.

You need to establish why the file history is not available and ensure that it is available in the future.

Which two actions should you perform? (Each correct answer presents part of the solution. Choose two.)

- **A.** Set the Protection Settings for drive C to On.
- **B.** Review the File History backup log.
- **C.** Restore the data files from the Previous Versions tab located in the folder properties.
- **D.** Move the file into a library.

## **Answer: B,D**

## **Question No : 21**

Your company has a main office and a branch office. Each office contains several servers that run Windows Server 2012.

You need to configure BranchCache for the client computers in the branch office. The solution must ensure that all of the cached content is in a central location.

What should you run on each client computer?

**A.** The Enable-BCHostedServer cmdlet

### **[Microsoft](http://www.ensurepass.com/microsoft.html) Exams List**

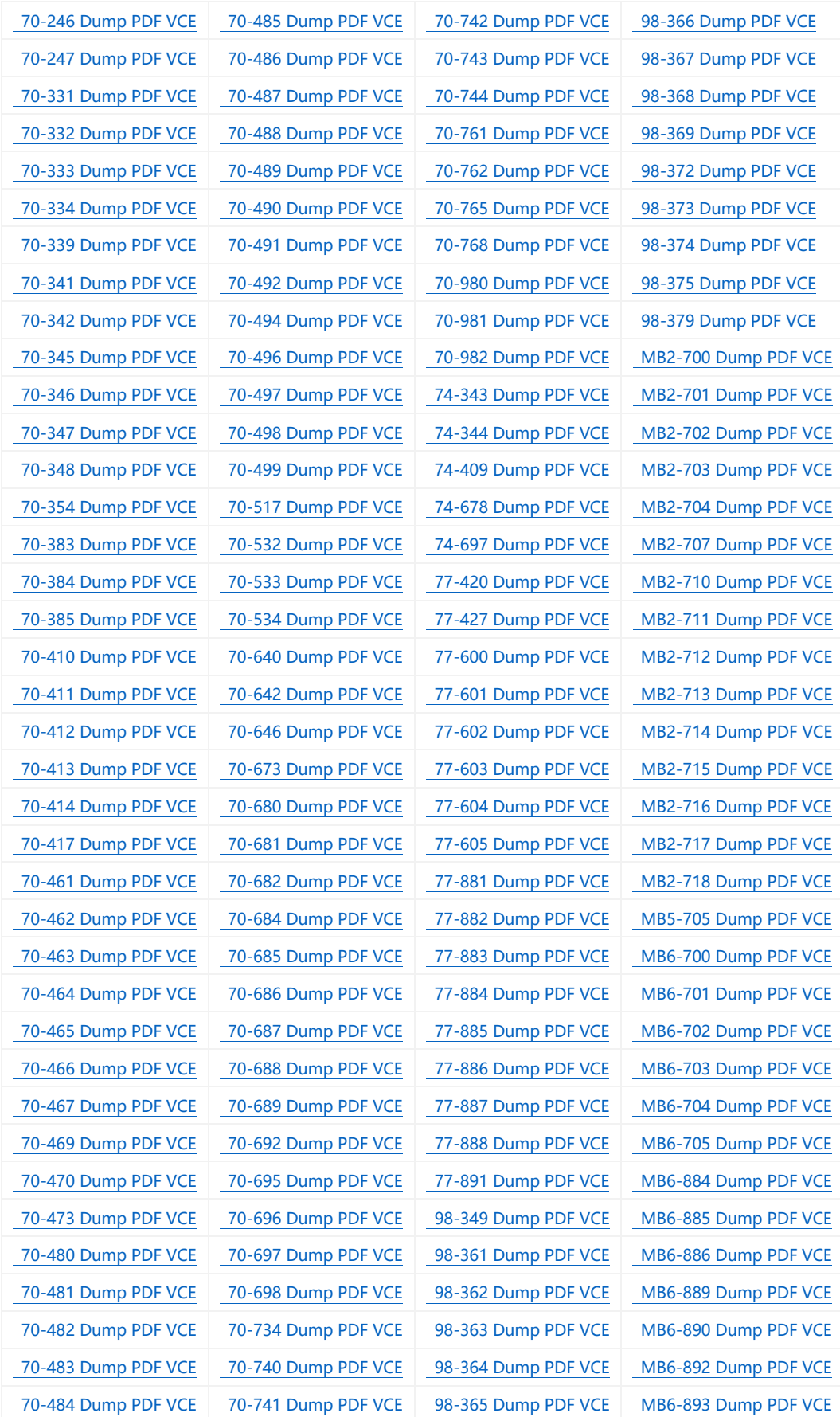

#### **Cisco Exams List**

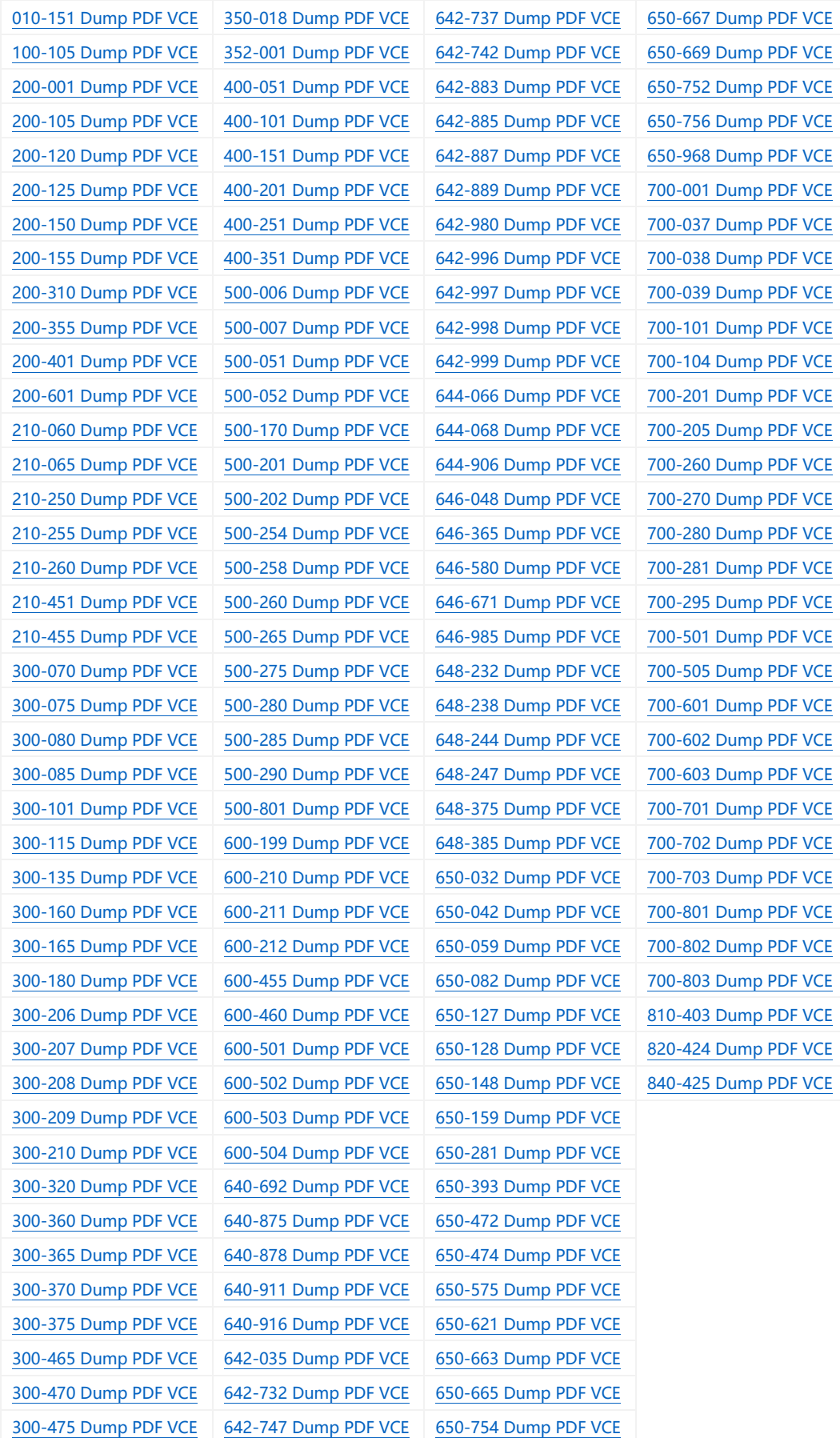

# **HOT EXAMS**

**[200-105 Dumps VCE PDF](http://www.collectdumps.com/200-105.html) [70-411 Dumps VCE PDF](http://www.collectdumps.com/70-411.html) [220-902 Dumps VCE PDF](http://www.collectdumps.com/220-902.html) [300-101 Dumps VCE PDF](http://www.collectdumps.com/300-101.html) [70-412 Dumps VCE PDF](http://www.collectdumps.com/70-412.html) [N10-006 Dumps VCE PDF](http://www.collectdumps.com/N10-006.html) [300-115 Dumps VCE PDF](http://www.collectdumps.com/300-115.html) [70-413 Dumps VCE PDF](http://www.collectdumps.com/70-413.html) [SY0-401 Dumps VCE PDF](http://www.collectdumps.com/SY0-401.html) [300-135 Dumps VCE PDF](http://www.collectdumps.com/300-135.html) [70-414 Dumps VCE PDF](http://www.collectdumps.com/70-414.html) [300-320 Dumps VCE PDF](http://www.collectdumps.com/300-320.html) [70-417 Dumps VCE PDF](http://www.collectdumps.com/70-417.html) [400-101 Dumps VCE PDF](http://www.collectdumps.com/400-101.html) [70-461 Dumps VCE PDF](http://www.collectdumps.com/70-461.html) [640-911 Dumps VCE PDF](http://www.collectdumps.com/640-911.html) [70-462 Dumps VCE PDF](http://www.collectdumps.com/70-462.html) [640-916 Dumps VCE PDF](http://www.collectdumps.com/640-916.html) [70-463 Dumps VCE PDF](http://www.collectdumps.com/70-463.html)**

#### **[Cisco](http://www.ensurepass.com/cisco.html) [Microsoft](http://www.ensurepass.com/microsoft.html) [CompTIA](http://www.ensurepass.com/CompTIA.html)**

**[70-464 Dumps VCE PDF](http://www.collectdumps.com/70-464.html) [70-465 Dumps VCE PDF](http://www.collectdumps.com/70-465.html) [70-480 Dumps VCE PDF](http://www.collectdumps.com/70-480.html) [70-483 Dumps VCE PDF](http://www.collectdumps.com/70-483.html) [70-486 Dumps VCE PDF](http://www.collectdumps.com/70-486.html) [70-487 Dumps VCE PDF](http://www.collectdumps.com/70-487.html)**

**[100-105 Dumps VCE PDF](http://www.collectdumps.com/100-105.html) [70-410 Dumps VCE PDF](http://www.collectdumps.com/70-410.html) [220-901 Dumps VCE PDF](http://www.collectdumps.com/220-901.html)**